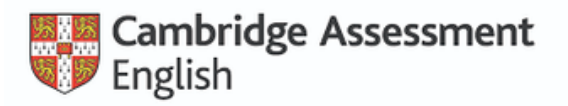

Authorised Platinum Exam Centre

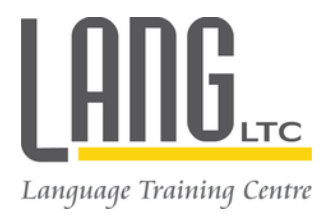

# **TECH REQUIREMENTS** ONLINE CELTA

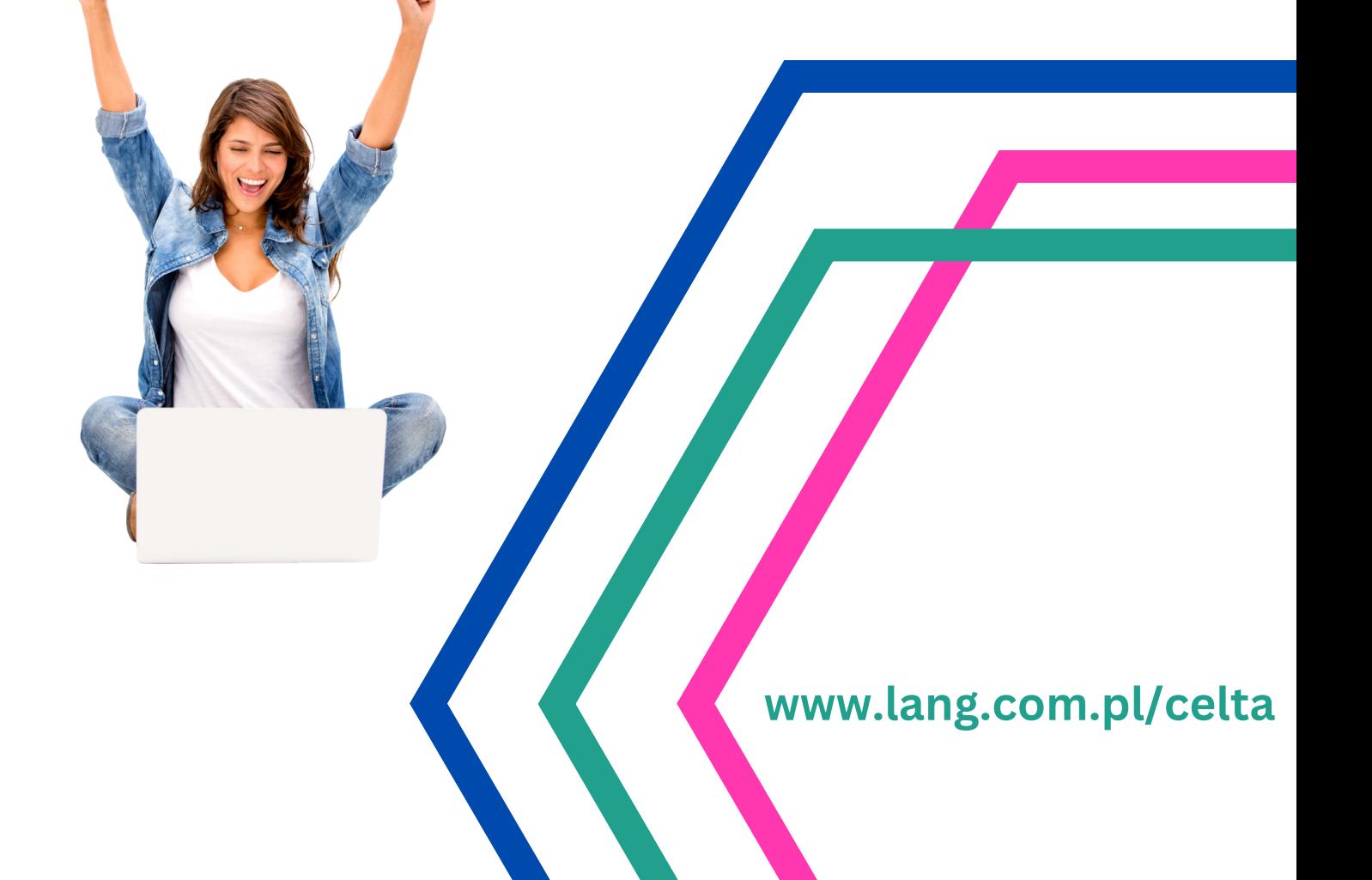

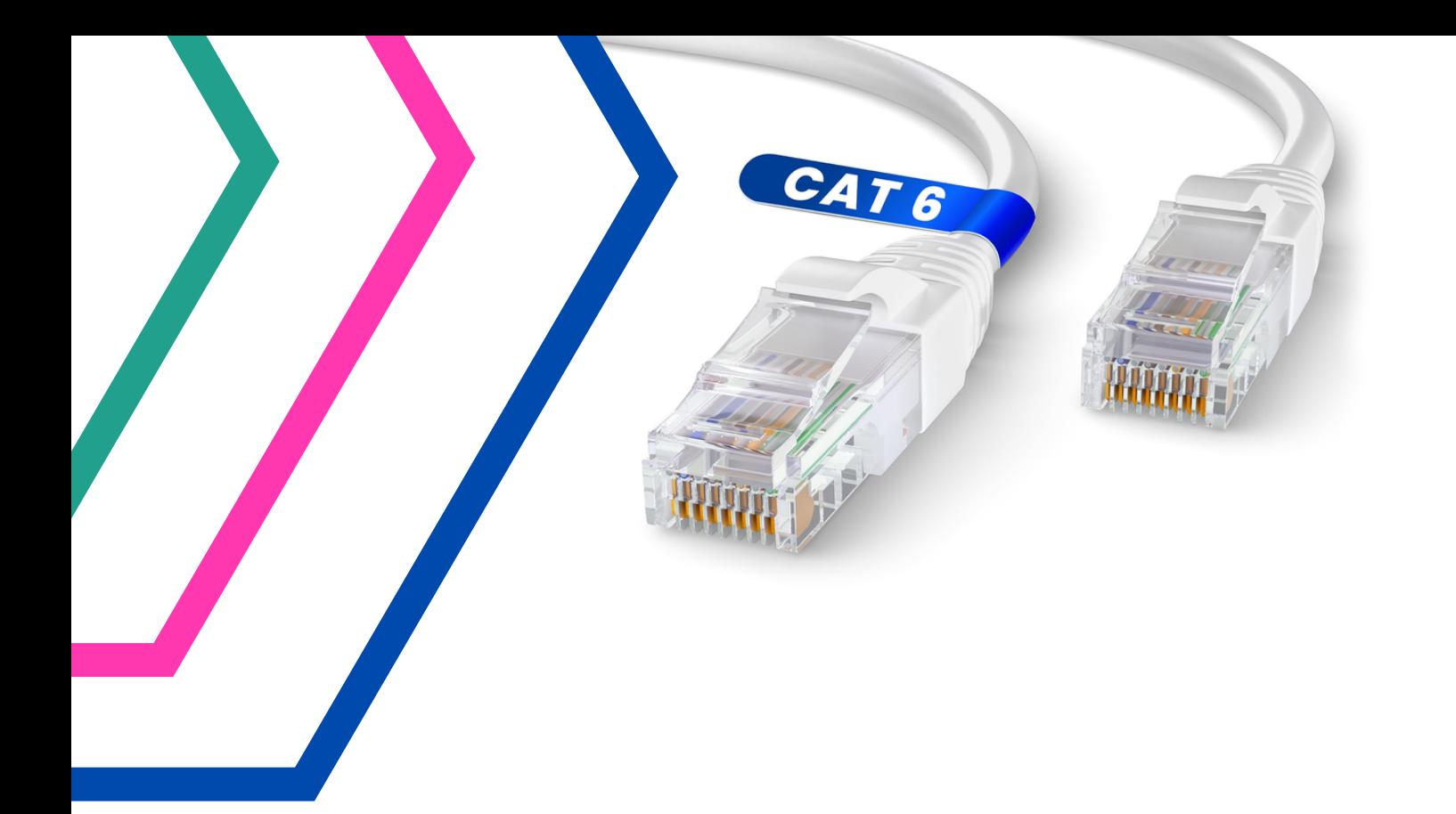

## Equipment - part 1

The following equipment is required to take part in the Online Cambridge CELTA Course:

- **computer/laptop** we recommenda screen resolution of 1024x768 pixels
- **internet connection** we recommend you use a reliable broadbandspeed connection to be able to handle progressively downloaded videos and virtual classroom sessions with audio: even if your WiFi seems stable, connect via a cable

#### CONNECTING TO THE INTERNET VIA THE ETHERNET CABLE

You can see an Ethernet cable in the photo.

Get a good one: Cat. 6 or 7 give you the best speed and you can get almost as long a cable as you want.

Connect your laptop/PC to the WiFi router using the cable. Then, turn off WiFi on your computer to connect via the cable only.

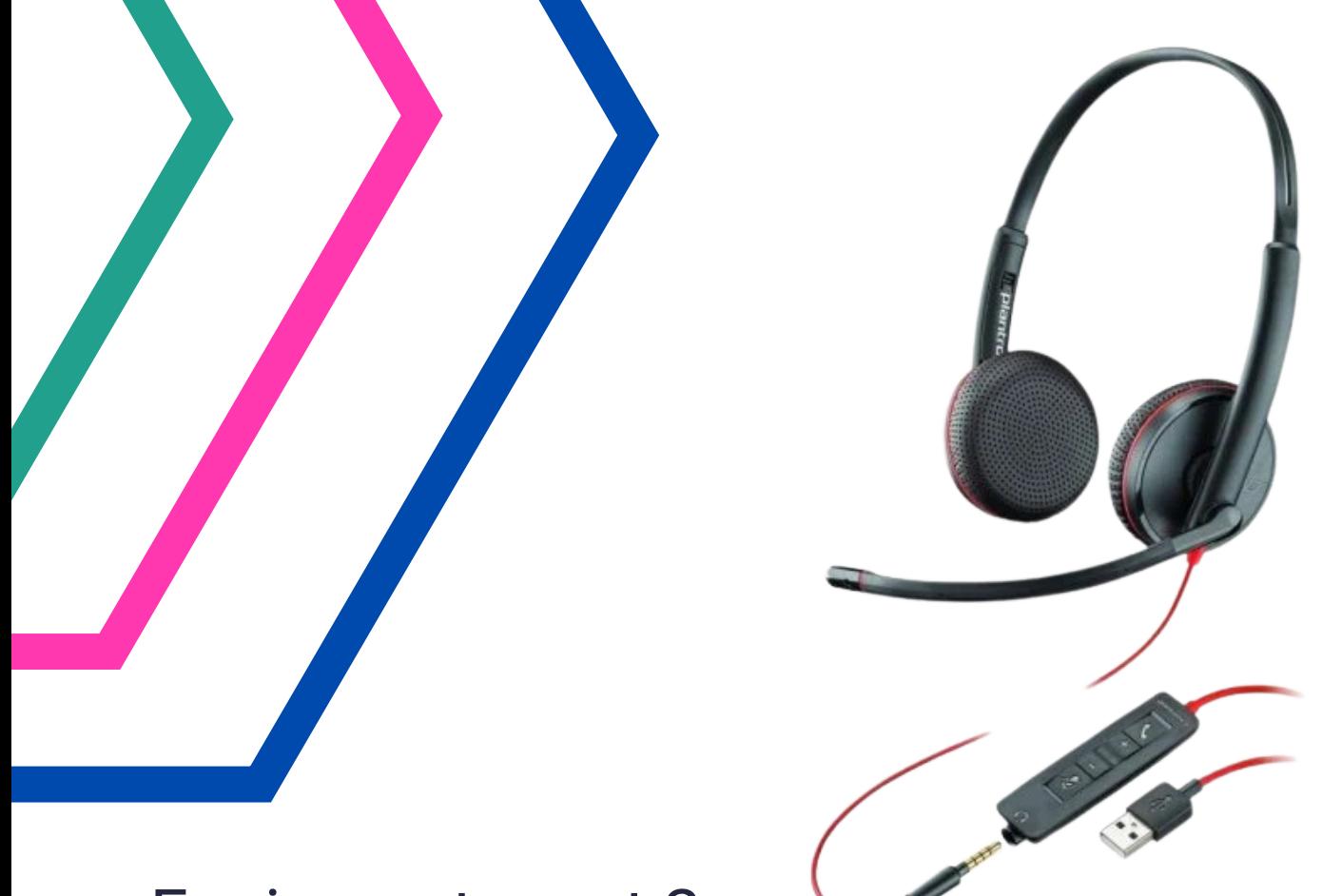

Equipment - part 2

The following equipment is required to take part in the Online Cambridge CELTA Course:

- **a good quality video camera** (built-in or USB-connected) comaptible with your laptop/ computer for live sessions on Zoom – students need to see your face clearly
- **a good quality headset with headphones and built-in microphone** (external speakerscreate audio feedback/echo and computer microphones pick up background noises) - see an example in the photo

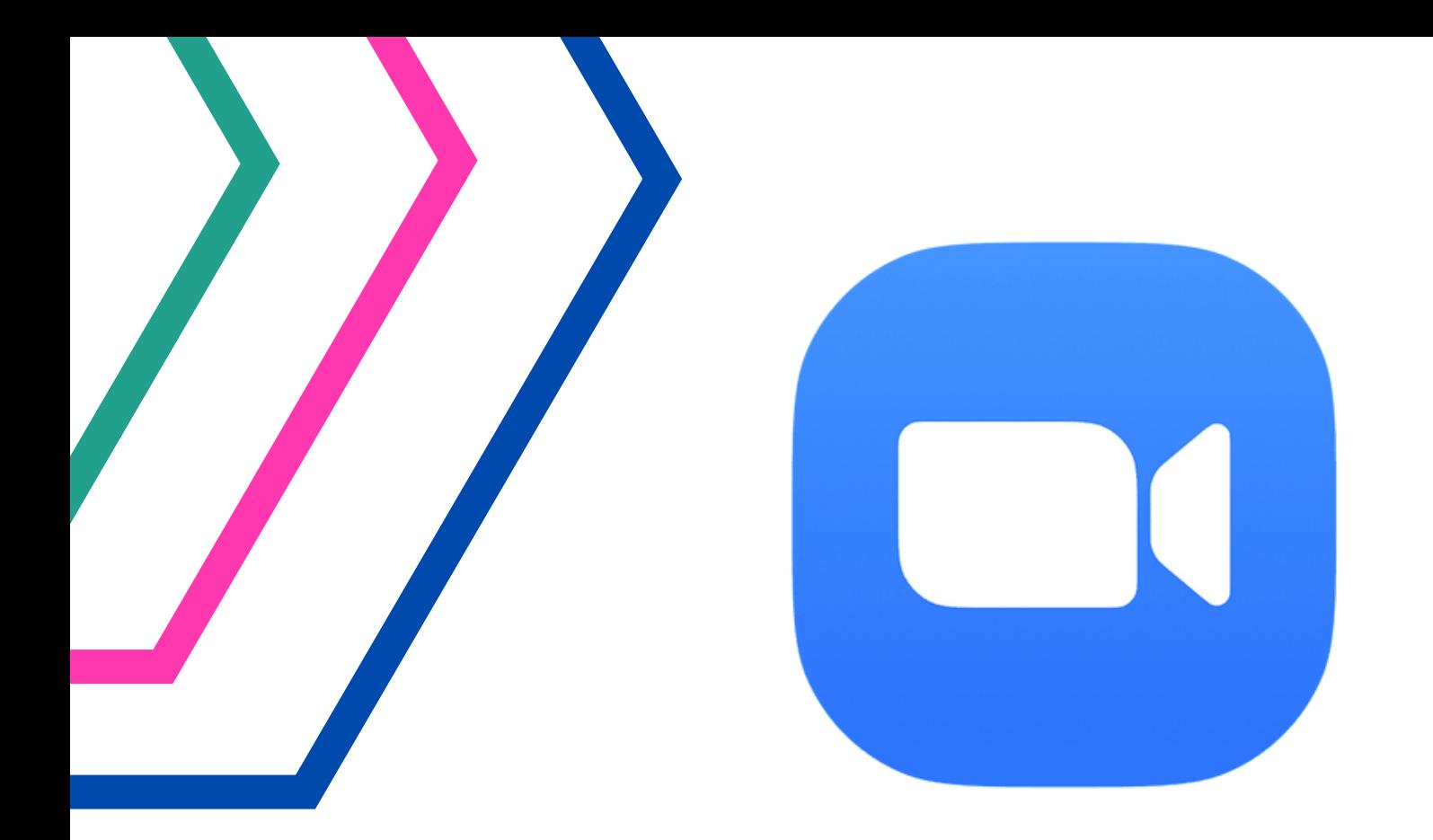

## ZOOM - minimum requirements

We strongly recommend the following minimum hardware, operational system, RAM, bandwidth and browser specifications to be able to participate effectively in online training on ZOOM:

#### **[CLICK](https://support.zoom.us/hc/en-us/articles/201362023-Zoom-system-requirements-Windows-macOS-Linux) HERE**

Please note: You need to use a laptop or a PC to teach effectively and participate in live CELTA sessions on ZOOM - you **cannot** connect via 2 different devices (e.g. laptop for sound and smartphone for video).

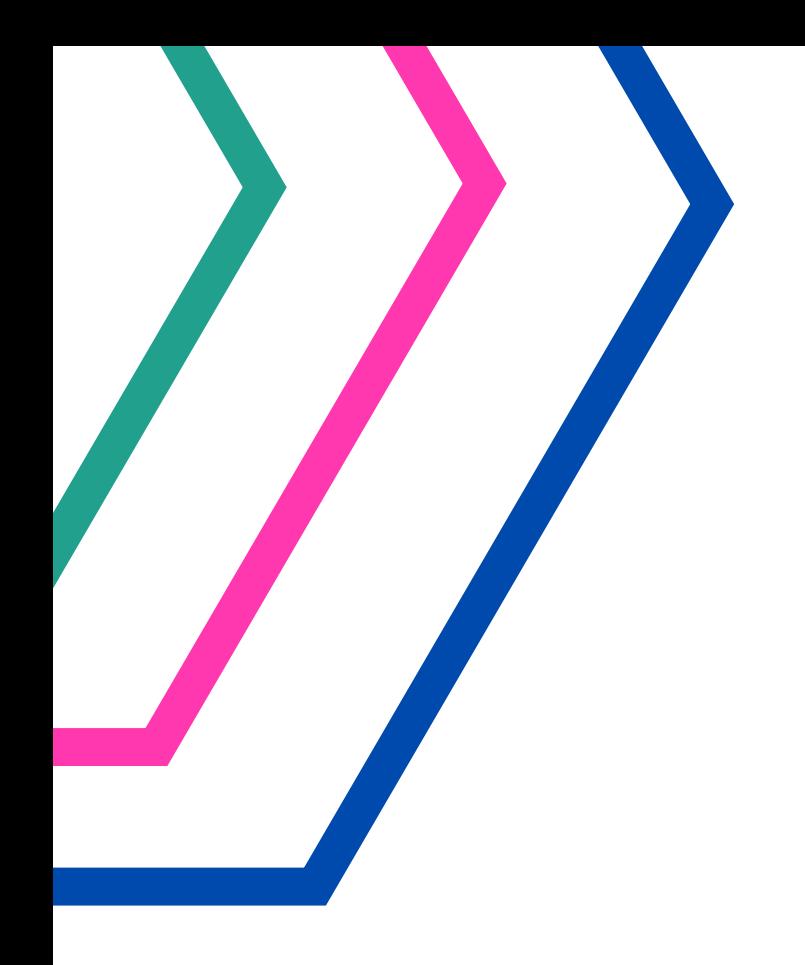

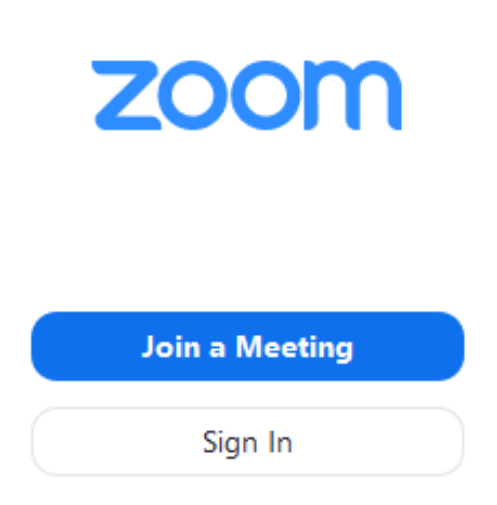

## ZOOM application - ZOOM Meetings

You only need the **free** version of the ZOOM Meetings application but it needs to be installed on your device - laptop or computer (not a mobile device!).

Please start using ZOOM Meetings application (different from ZOOM used via browser) before the course starts.

You can set up your FREE account and download the application in minutes - **[CLICK](https://zoom.us/download) HERE**

[Download](https://zoom.us/) the application and install it on your desktop. Check for updates if you have the app - **[CLICK](https://support.zoom.us/hc/en-us/articles/201362233-Upgrading-Zoom-to-the-latest-version) HERE**

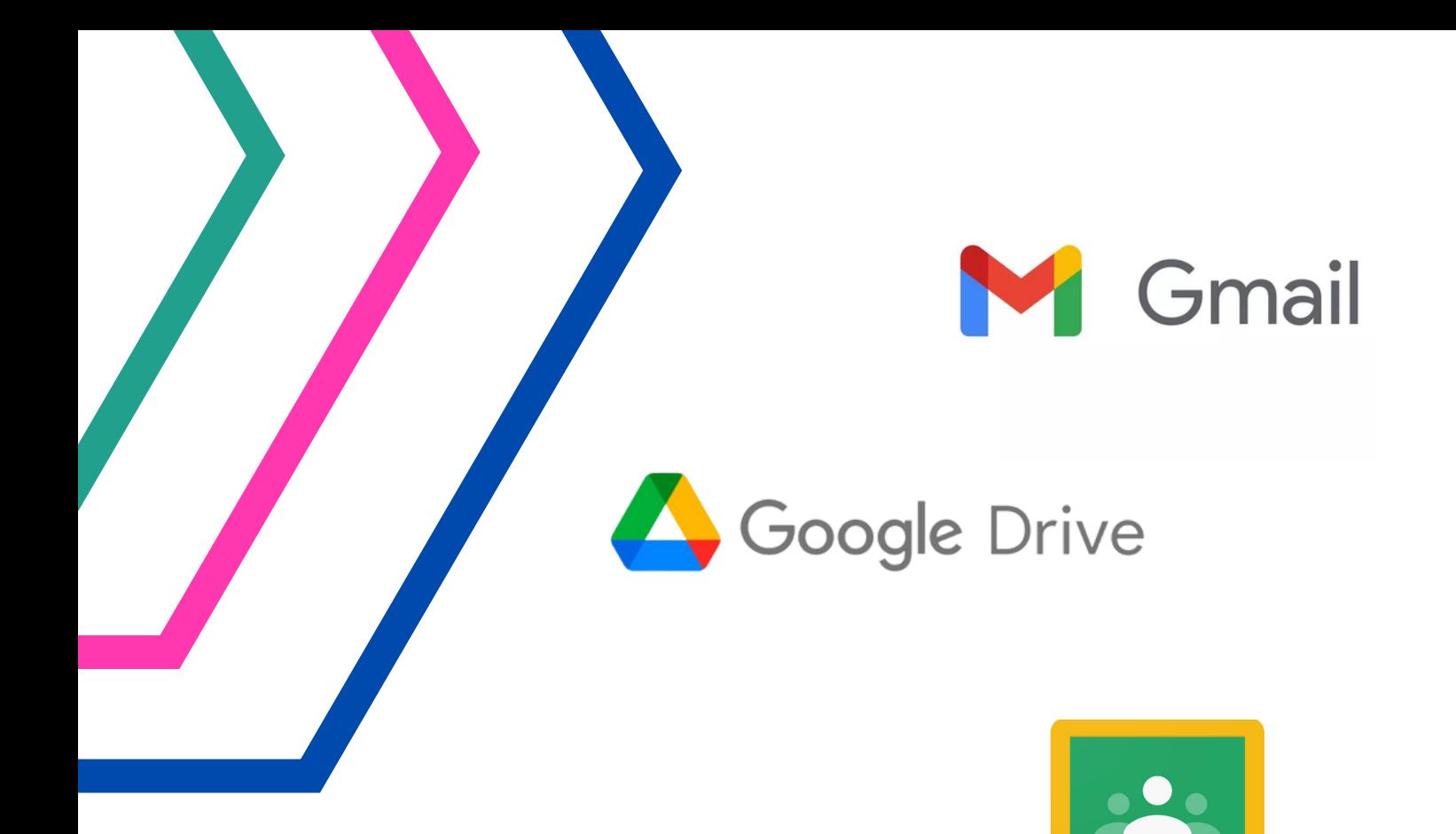

## Gmail & Google apps

**Google Classroom** 

We will be [using](https://support.zoom.us/hc/en-us/articles/204003179-System-Requirements-for-Zoom-Rooms) **[Google](https://support.zoom.us/hc/en-us/articles/204003179-System-Requirements-for-Zoom-Rooms) Drive** to share all the materials with you so setting up a **Gmail [account](https://support.zoom.us/hc/en-us/articles/204003179-System-Requirements-for-Zoom-Rooms)** is [necessary.](https://support.zoom.us/hc/en-us/articles/204003179-System-Requirements-for-Zoom-Rooms)

We strongly recommend creating a Gmail account just for the purposes of the course e.g. yourname.celta@gmail.com The **Google Drive** attached to your **CELTA-only Gmail account** is exactly what you need.

Use online tutorials to learn how to use Google Drive and Classroom folders before the course starts.

**Google Drive** tutorials : **[CLICK](https://support.google.com/drive/answer/2424384?hl=en&co=GENIE.Platform%3DDesktop) HERE**

**Google Classroom for Students** tutorials: **[CLICK](https://support.google.com/edu/classroom/answer/9582544?hl=en&ref_topic=9049890#zippy=%2Ccommunicate-with-your-teacher-or-classmates%2Cjoin-a-video-meeting%2Cstart-or-turn-in-your-classwork%2Csee-your-feedback-or-grade%2Cmanage-your-account-classes-or-notifications%2Cexplore-the-classes-page%2Cexplore-the-stream-page%2Cexplore-the-classwork-page%2Cexplore-the-people-page) HERE**

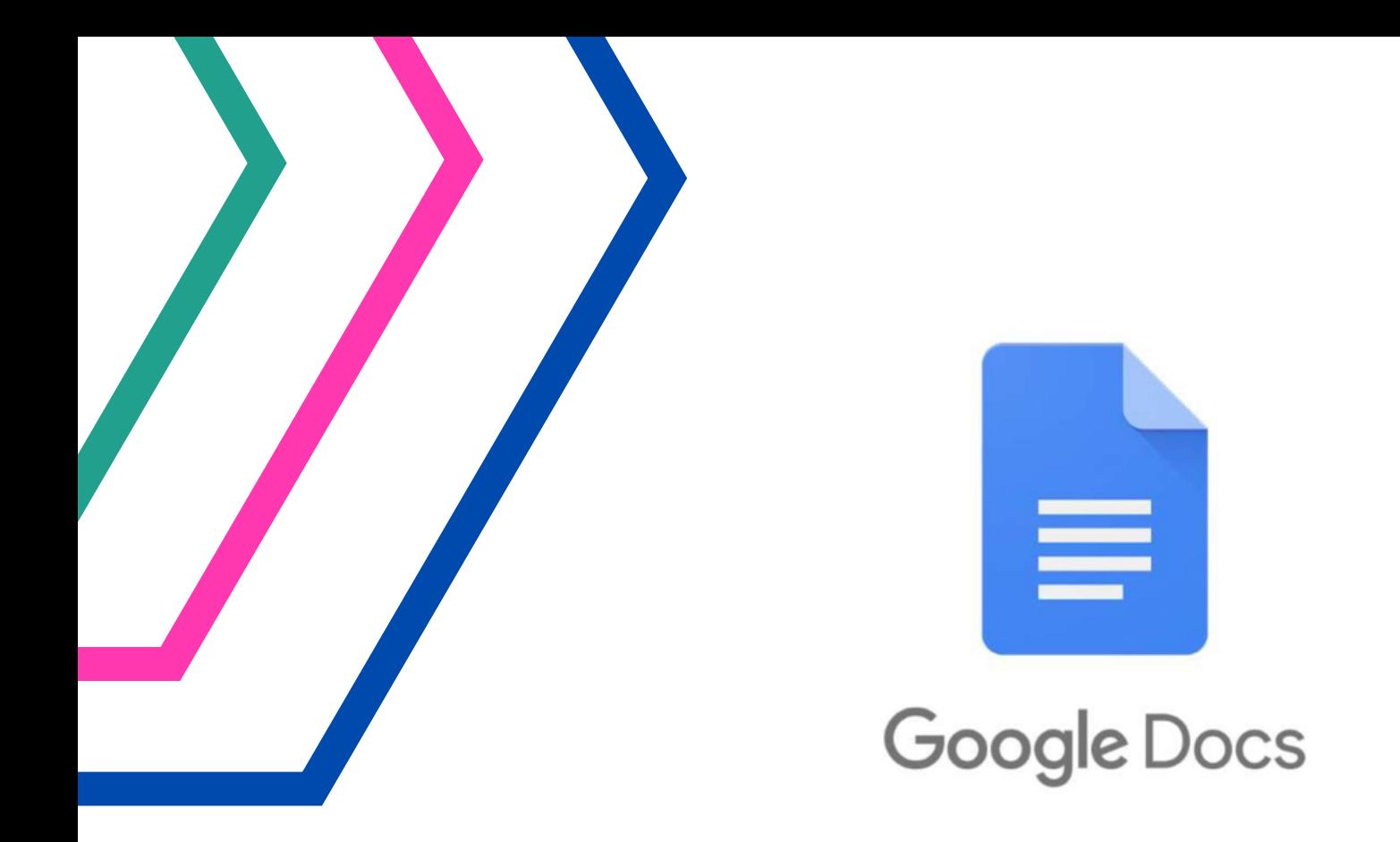

## Google Docs

You need to be a confident user of **Google Docs** before the course starts. This app will be used to share lesson planning and asssignment documents. Make sure you use the app attached to your CELTA-only Gmail account.

You can also use Microsoft Word for the course (either PC or Mac version) and upload the [documents](https://support.zoom.us/hc/en-us/articles/204003179-System-Requirements-for-Zoom-Rooms) to edit them later in **Google Docs**. Remember: open source [programmes](https://support.zoom.us/hc/en-us/articles/204003179-System-Requirements-for-Zoom-Rooms) won't work[.](https://support.zoom.us/hc/en-us/articles/204003179-System-Requirements-for-Zoom-Rooms)

**[Google](https://support.zoom.us/hc/en-us/articles/204003179-System-Requirements-for-Zoom-Rooms) Docs** [b](https://support.zoom.us/hc/en-us/articles/204003179-System-Requirements-for-Zoom-Rooms)asics [tutorial:](https://support.zoom.us/hc/en-us/articles/204003179-System-Requirements-for-Zoom-Rooms) **[CLICK](https://support.google.com/docs/answer/7068618?hl=en&co=GENIE.Platform%3DDesktop) HERE**

**[Google](https://support.zoom.us/hc/en-us/articles/204003179-System-Requirements-for-Zoom-Rooms) Docs** [c](https://support.zoom.us/hc/en-us/articles/204003179-System-Requirements-for-Zoom-Rooms)omments [tutorial:](https://support.zoom.us/hc/en-us/articles/204003179-System-Requirements-for-Zoom-Rooms) **[CLICK](https://support.google.com/docs/answer/7068618?hl=en&co=GENIE.Platform%3DDesktop) HERE**

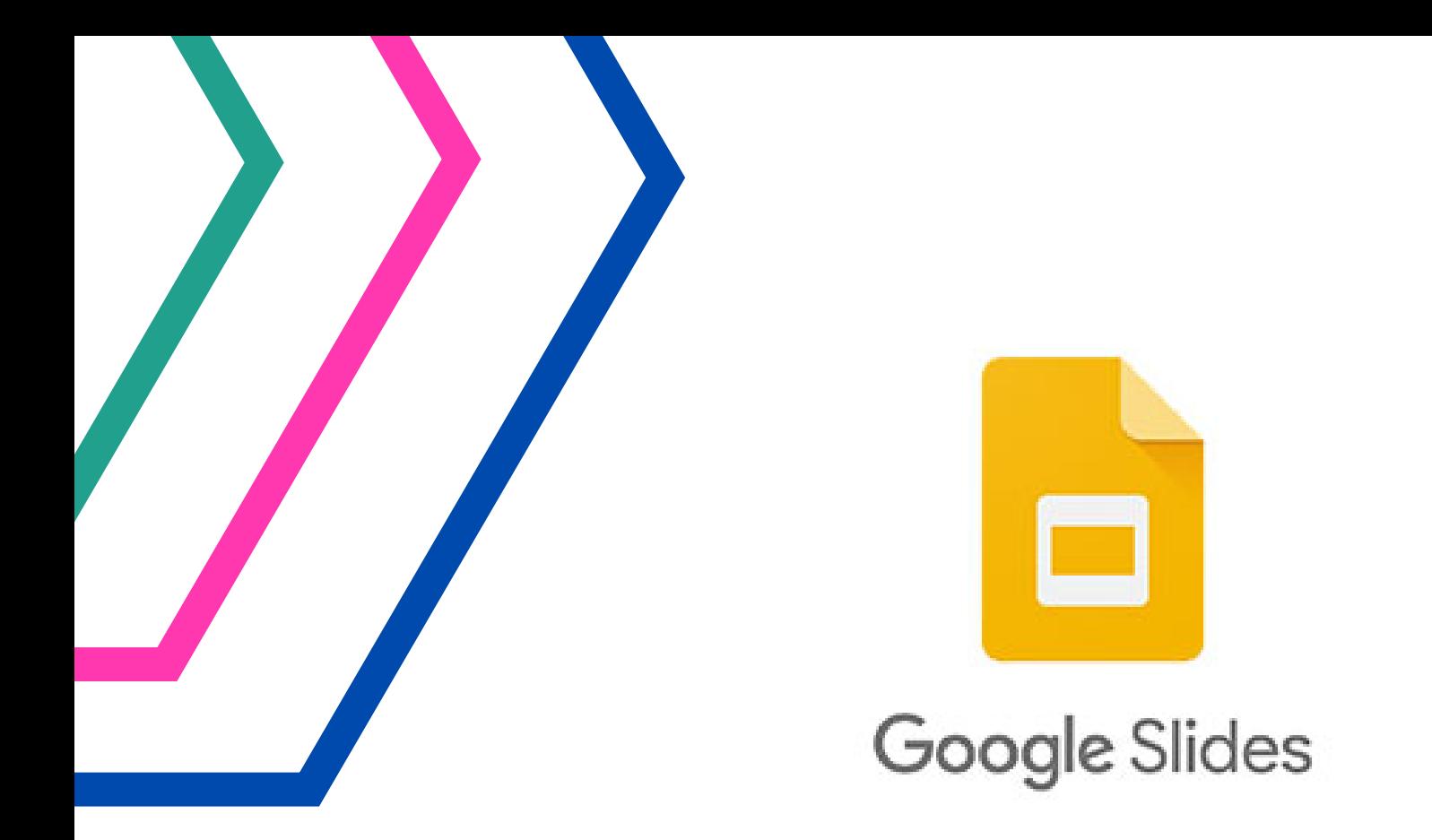

## Google Slides

You need to be a confident user of **Google Slides** before the course starts. This app will be used to share lesson slides when planning and teaching. Make sure you use the app attached to your CELTA-only Gmail account.ched to your CELTA-only Gmail account.

You can also use Microsoft [Powerpoint](https://support.zoom.us/hc/en-us/articles/204003179-System-Requirements-for-Zoom-Rooms) for the course (either PC or Mac version) and upload the slides to edit them later in **Google Slides**. Remember: open source [programmes](https://support.zoom.us/hc/en-us/articles/204003179-System-Requirements-for-Zoom-Rooms) won't work[.](https://support.zoom.us/hc/en-us/articles/204003179-System-Requirements-for-Zoom-Rooms)

**[Google](https://support.zoom.us/hc/en-us/articles/204003179-System-Requirements-for-Zoom-Rooms) [Sl](https://support.zoom.us/hc/en-us/articles/204003179-System-Requirements-for-Zoom-Rooms)id[es](https://support.zoom.us/hc/en-us/articles/204003179-System-Requirements-for-Zoom-Rooms)** [b](https://support.zoom.us/hc/en-us/articles/204003179-System-Requirements-for-Zoom-Rooms)asics [tutorial:](https://support.zoom.us/hc/en-us/articles/204003179-System-Requirements-for-Zoom-Rooms) **[CLICK](https://support.google.com/docs/answer/7068618?hl=en&co=GENIE.Platform%3DDesktop) HERE**

**[Google](https://support.zoom.us/hc/en-us/articles/204003179-System-Requirements-for-Zoom-Rooms) Slides** [c](https://support.zoom.us/hc/en-us/articles/204003179-System-Requirements-for-Zoom-Rooms)omments [tutorial:](https://support.zoom.us/hc/en-us/articles/204003179-System-Requirements-for-Zoom-Rooms) **[CLICK](https://support.google.com/docs/answer/7068618?hl=en&co=GENIE.Platform%3DDesktop) HERE**

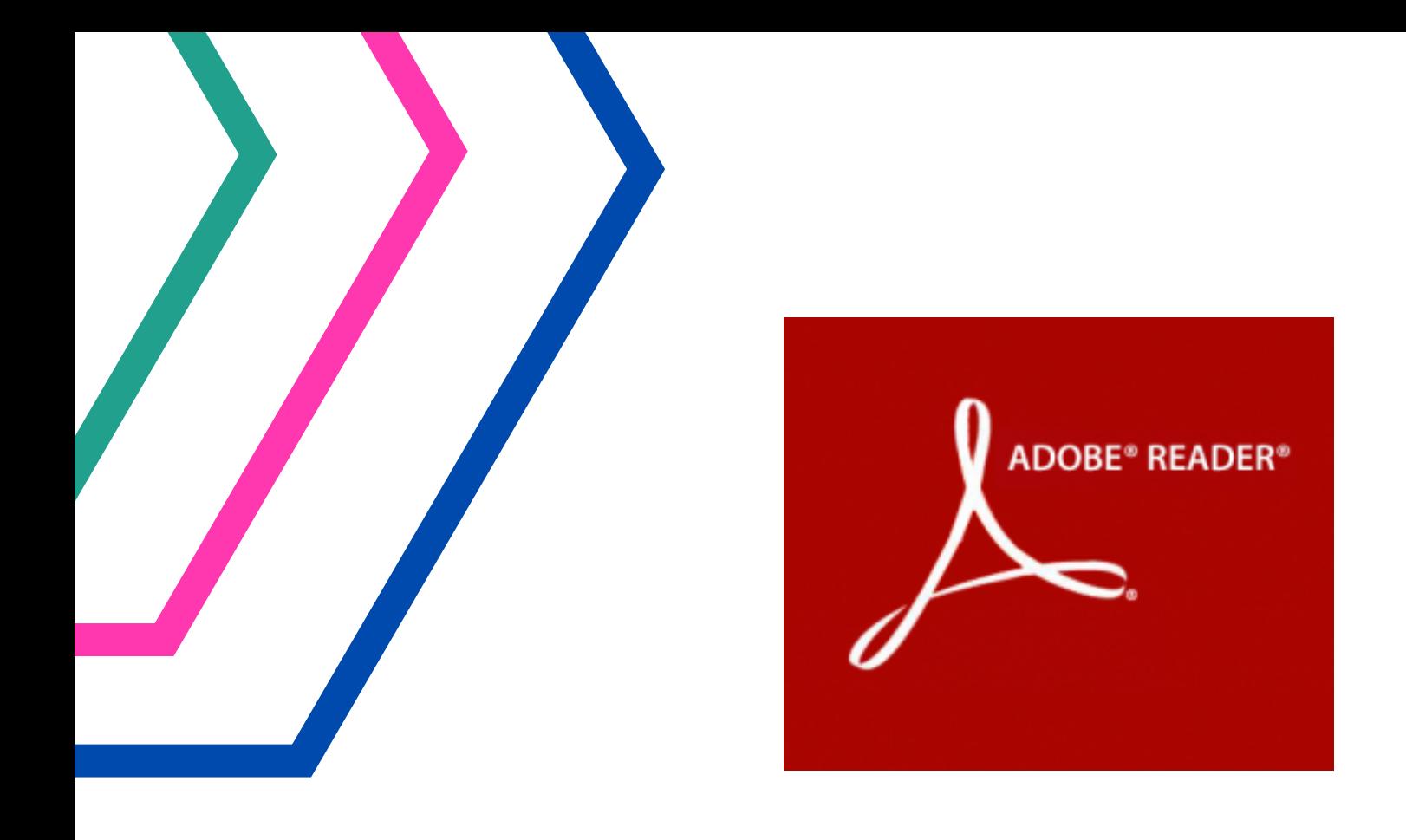

## PDF Viewer - Adobe PDF Reader

You will need a PDF viewing app, preferably **Adobe Acrobat Reader.**

Download **free** Adobe PDF Reader app - **[CLICK](https://www.adobe.com/acrobat/pdf-reader.html) HERE**

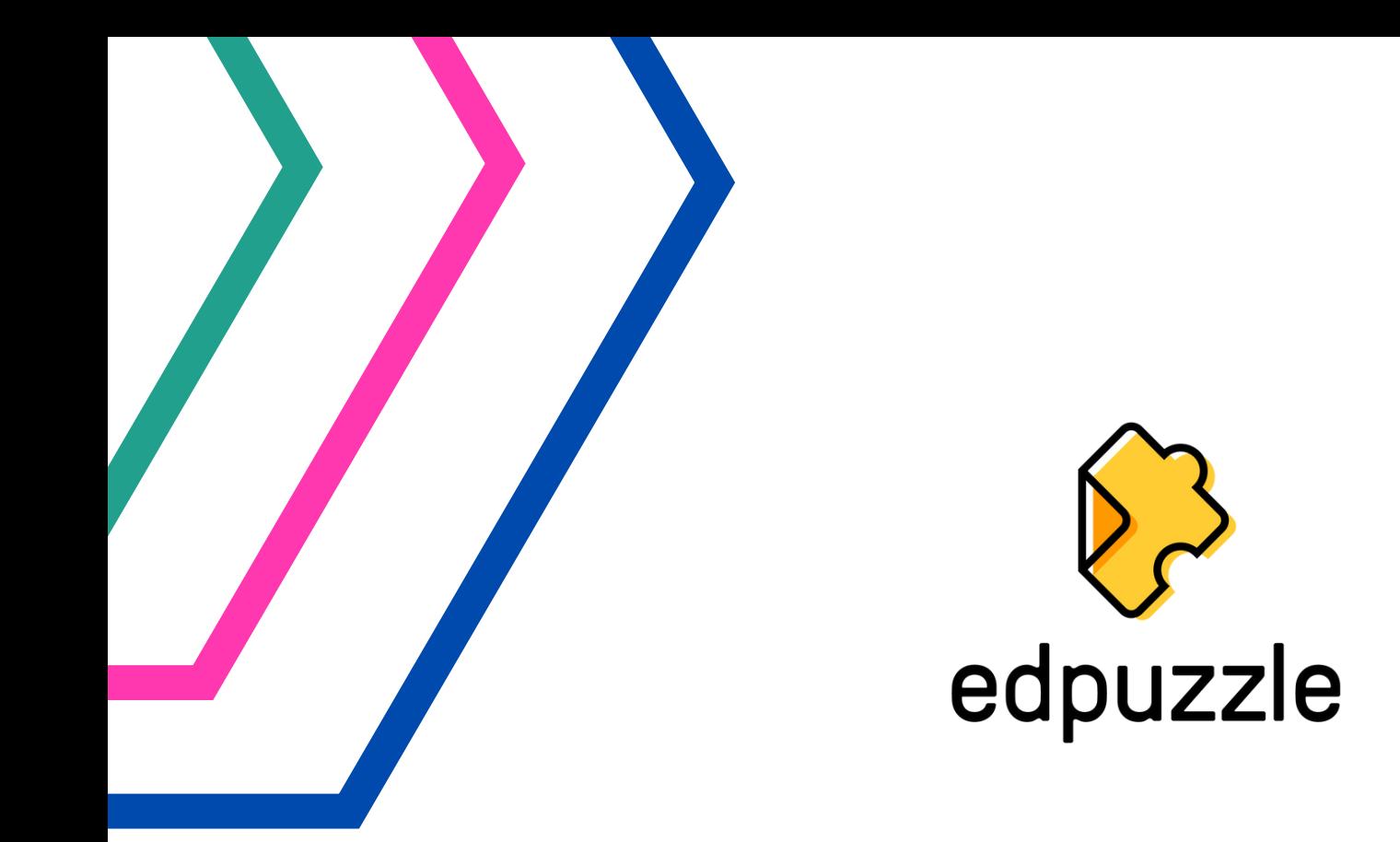

## EDPUZZLE

Your online lesson observations will be done via free EDPUZZLE app.

You need to create a free **STUDENT account** using your CELTA-only Gmail address.

**[CLICK](https://support.edpuzzle.com/hc/en-us/articles/360019545812-How-do-I-sign-up-for-Edpuzzle-as-a-student-) HERE**

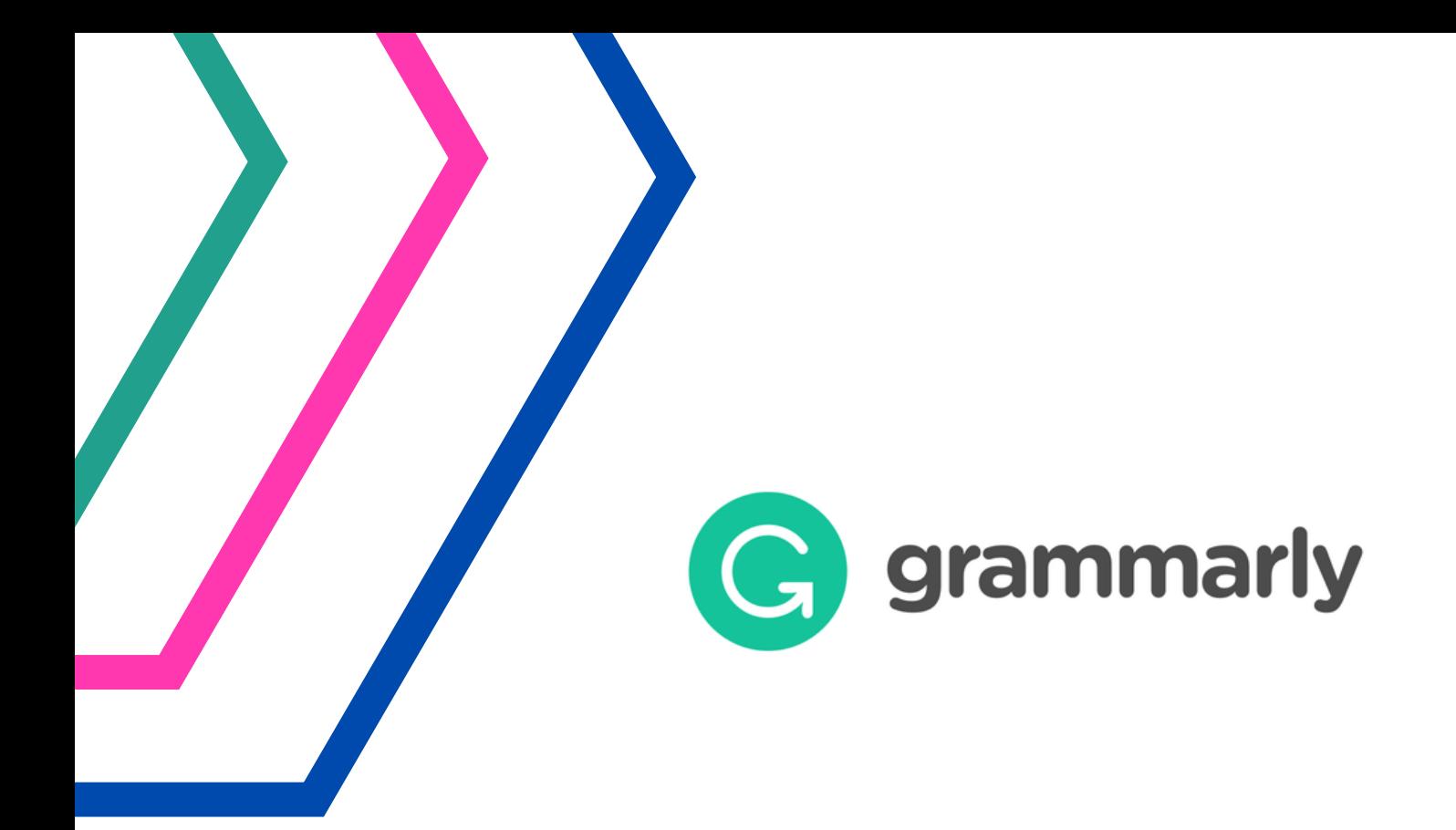

## Proofreading apps - GRAMMARLY

Install **Grammarly** and use it together with the proofreading/editing app embedded in Microsoft Office Word / Google Docs to proofread all your documents.

#### **[CLICK](https://www.grammarly.com/) HERE**

Link it to your CELTA-only Gmail account to have your Google slides and Google docs proofread before you submit them for assessment.

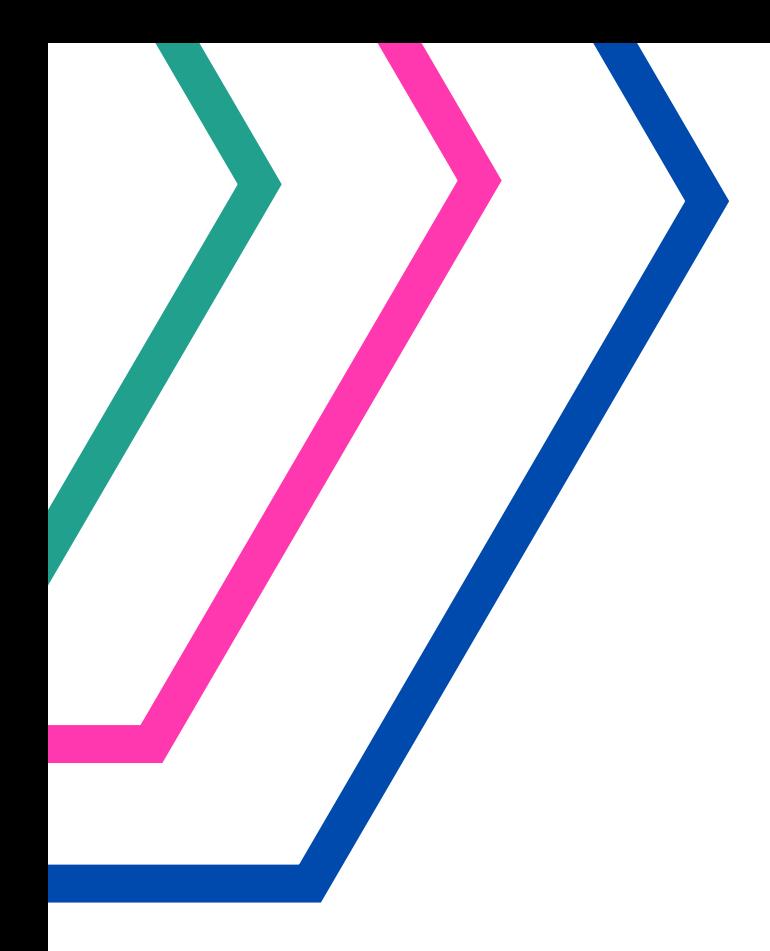

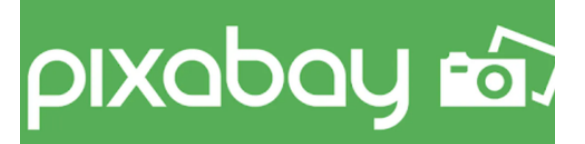

La Unsplash

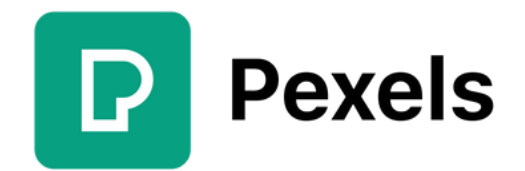

## Images for your lessons

You will be using digital images to create your lesson materials.

You can use these royalty-free high-quality photo stock websites without breaching the copyright law:

**Pixabay.com Unsplash.com Pexels.com**

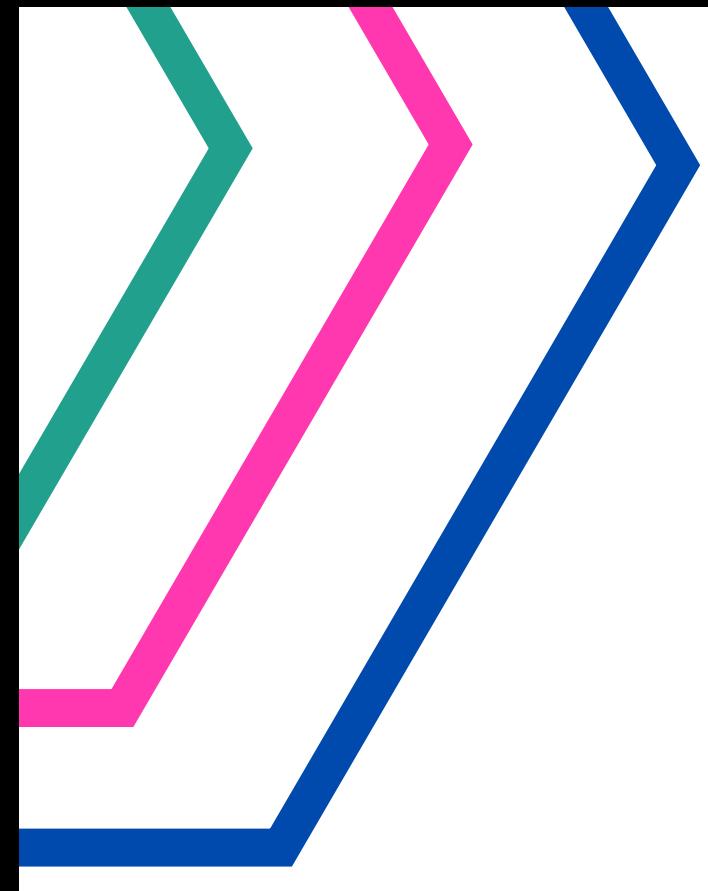

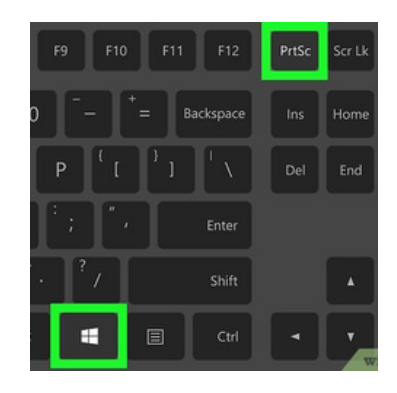

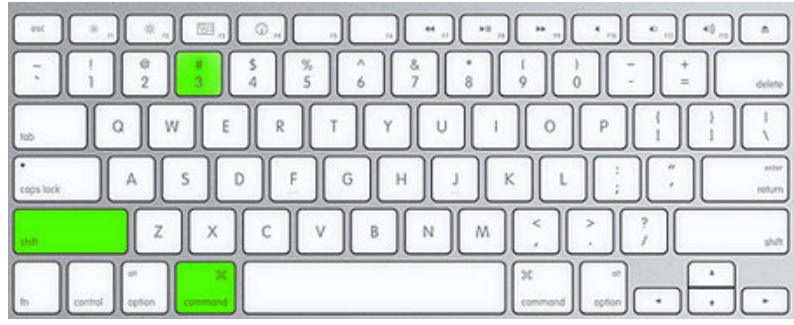

## **Screenshots**

You will need to use screenshots while planning and teaching.

Learn how to do it before the course starts:

- save the screenshot,
- find the image file on your desktop
- and open it.

·Screenshots on Windows: **[CLICK](https://www.pcmag.com/news/how-to-take-a-screenshot-on-any-device) HER[E](https://www.pcmag.com/news/how-to-take-a-screenshot-on-any-device)**

Screenshots on Mac: **[CLICK](https://support.apple.com/en-us/HT201361) HERE**

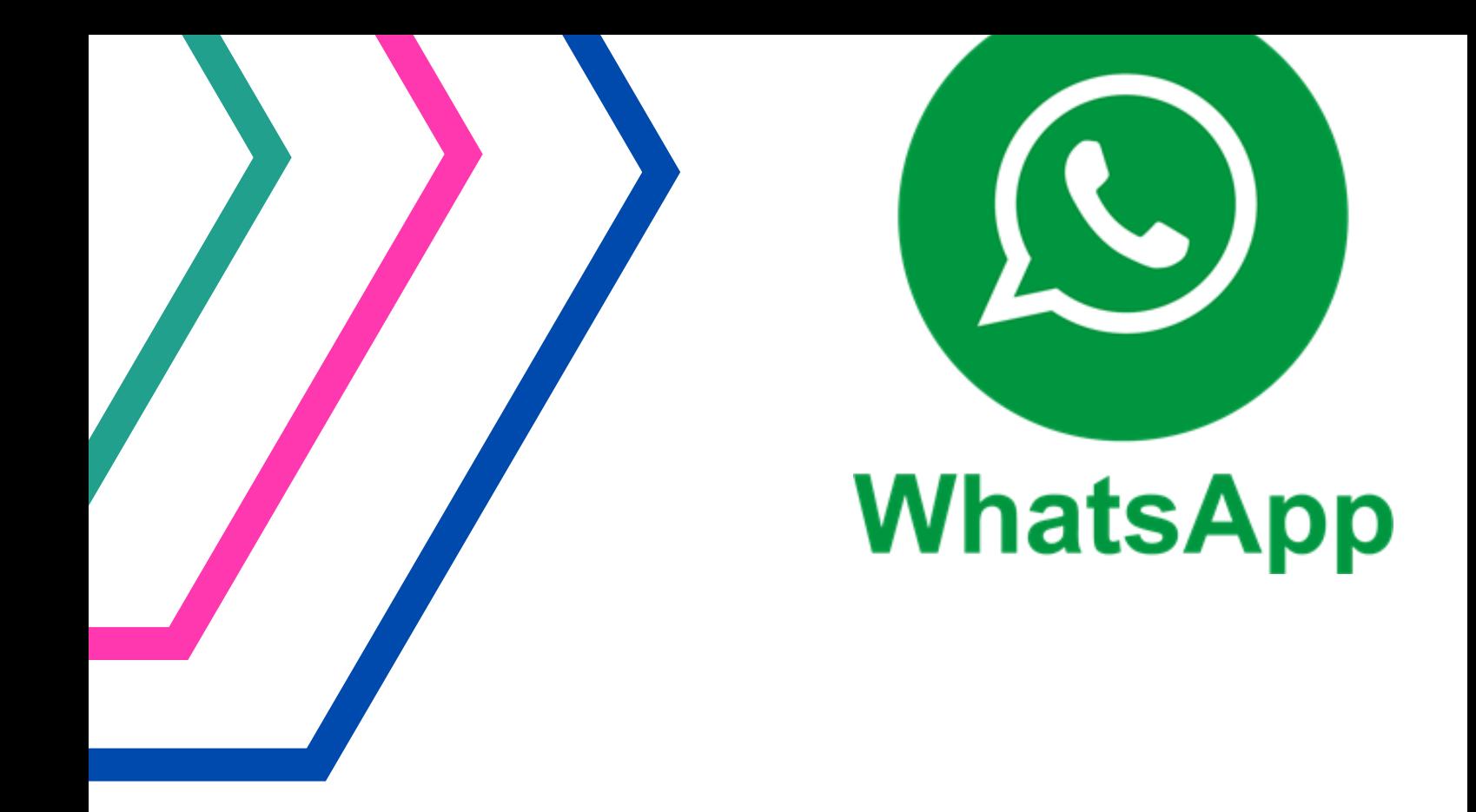

## Whatsapp

Apart from emails, we will be communicating via Whatsapp.

Please install it on your computer or better, on your smartphone.

**[CLICK](https://www.whatsapp.com/download) HERE**

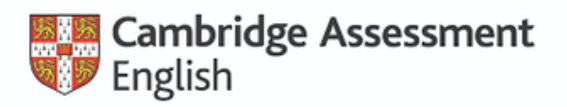

**Authorised Platinum Exam Centre** 

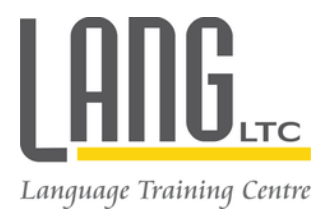

# ONLINE CELTA

## Recommend

- our course
- to your friends

# **Get a EUR 120 bonus**

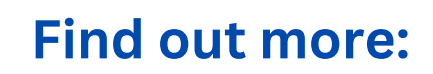

**celta@lang.com.pl**